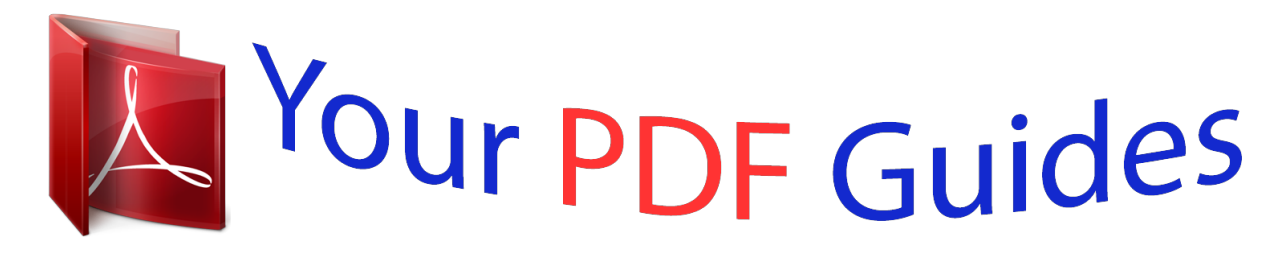

You can read the recommendations in the user guide, the technical guide or the installation guide for BEHRINGER BCD3000. You'll find the answers to all your questions on the BEHRINGER BCD3000 in the user manual (information, specifications, safety advice, size, accessories, etc.). Detailed instructions for use are in the User's Guide.

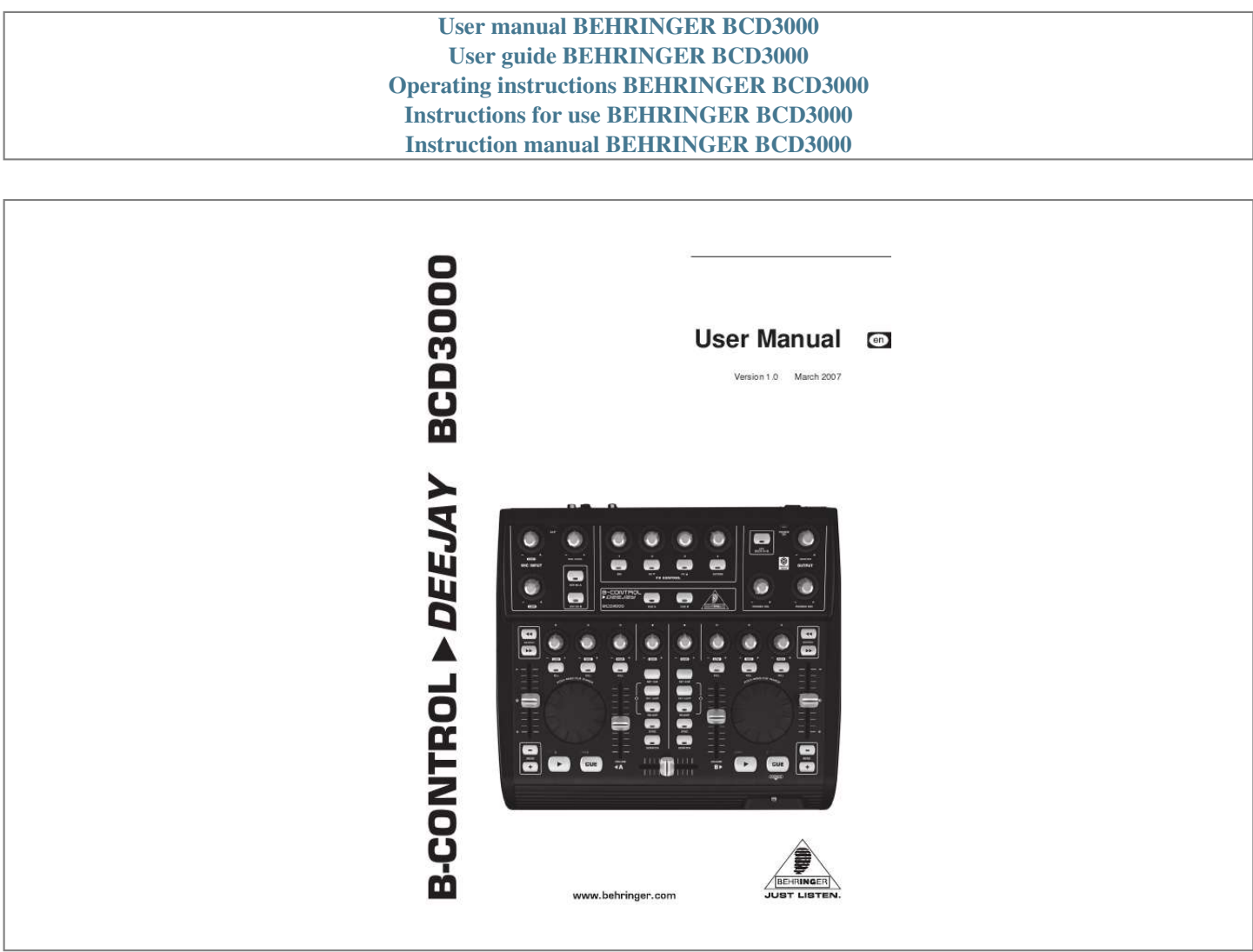

## *Manual abstract:*

*3) Heed all warnings. 4) Follow all instructions. 5) Do not use this apparatus near water. 6) Clean only with dry cloth. @@@@7) Do not block any ventilation openings. Install in accordance with the manufacturer's instructions. @@9) Do not defeat the safety purpose of the polarized or grounding-type plug. A polarized plug has two blades with one wider than the other. A grounding type plug has two blades and a third grounding prong. The wide blade or the third prong are provided for your safety.*

*If the provided plug does not fit into your outlet, consult an electrician for replacement of the obsolete outlet. 10) Protect the power cord from being walked on or pinched particularly at plugs, convenience receptacles, and the point where they exit from the apparatus. 11) The apparatus shall be connected to a MAINS socket outlet with a protective earthing connection. 12) Where the MAINS plug or an appliance coupler is used as the disconnect device, the disconnect device shall remain readily operable. 13) Only use attachments/accessories specified by the manufacturer.*

*14) Use only with the cart, stand, tripod, bracket, or table specified by the manufacturer, or sold with the apparatus. When a cart is used, use caution when moving the cart/apparatus combination to avoid injury fromtipover. WARNING: To reduce the risk of fire or electric shock, do not expose this appliance to rain and moisture. The apparatus shall not be exposed to dripping or splashing and no objects filled with liquids, such as vases, shall be placed on the apparatus. This symbol, wherever it appears, alerts you to the presence of uninsulated dangerous voltage inside the enclosure--voltage that may be sufficient*

*to constitute a risk of shock. This symbol, wherever it appears, alerts you to important operating and maintenance instructions in the accompanying literature. Please read the manual. 15) Unplug this apparatus during lightning storms or when unused for long periods of time. 16) Refer all servicing to qualified service personnel. Servicing is required when the apparatus has been damaged in any way, such as power supply cord or plug is damaged, liquid has been spilled or objects have fallen into*

*the apparatus, the apparatus has been exposed to rain or moisture, does not operate normally, or has been dropped. 17) CAUTION - These service instructions are for use by qualified service personnel only. To reduce the risk of electric shock do not perform any servicing other than that contained in the operation instructions unless you are qualified to do so. 2 B-CONTROL DEEJAY BCD3000 B-CONTROL DEEJAY BCD3000 Next-Generation DJ Machine-- Play, Mix, Perform and Scratch Your MP3 Files like Vinyl Records Get ultimate control over your virtual DJ machine and play, mix and scratch MP3, AAC,*

*WMA, OGG, WAV and AIFF files with vinyl feeling Includes Native Instruments Traktor 3 LE DJ software with iTunes import, Beatport music store integration plus additional podcasting and recording software Powerful 4-channel USB audio interface with 24-bit converters and ultra-low latency operation under Windows XP and Mac OS X operating systems Your complete DJ setup in a single box: dual player, mixer, effects, 2 phono preamps plus a full-fledged monitor section 2 versatile jog wheels to control typical DJ functions like scratching, pitch bending and cue searching Total performance control through 3-band kill EQ, loop buttons, pitch and level faders per channel plus an ultra-smooth crossfader Use the 2 internal phono preamps to mix your vinyl records with MP3 files or run the BCD3000 as a digital DJ mixer with full effects control Internal microphone preamp with dedicated Level and EQ controls for MC performances or DJ's talkover Dedicated control elements for play, cue, loop, pitch bend, search, effects and many more High-quality components and exceptionally rugged construction ensure long life Conceived and designed by BEHRINGER Germany BCD3000 3 B-CONTROL DEEJAY BCD3000 FOREWORD Dear Customer, Welcome to the team of BEHRINGER users, and thank you very much for expressing your confidence in us by purchasing the B-*

*CONTROL. Writing this foreword for you gives me great pleasure, because it represents the culmination of many months of hard work delivered by our engineering team to achieve a very ambitious goal: to present a firstrate DJ system that combines software with controller technology. The B-CONTROL fulfills the wish of DJs who want intuitive and needs-oriented controllers.*

*The task of designing our new B-CONTROL certainly meant a great deal of responsibility, which we assumed by focusing on you, the discerning computer user and musician. Meeting your expectations also meant a lot of work and night shifts. But it was fun, too. Developing a product usually brings a lot of people together, and what a great feeling it is when all who participated in such a project can be proud of what they've achieved. It is our philosophy to share our enjoyment with you, because you are the most important member of the BEHRINGER team. With your highly competent suggestions for new products you've made a significant contribution to shaping our company and making it successful. In return, we guarantee you uncompromising quality as well as excellent technical and audio properties at an extremely reasonable price. All of this will enable you to give free rein to your creativity without being hampered by budget constraints. We are often asked how we manage to produce such highquality equipment at such unbelievably low prices. The answer is quite simple: it's you, our customers! Many satisfied customers mean large sales volumes enabling us to get better purchasing terms for components, etc. Isn't it only fair to pass this benefit on to you? Because we know that your success is our success too! I would like to thank all of you who have made the B-CONTROL possible. You have all made your own personal contributions, from the developers to the many other employees at this company, and to you, the BEHRINGER user. TABLE OF CONTENTS 1. INTRODUCTION ..*

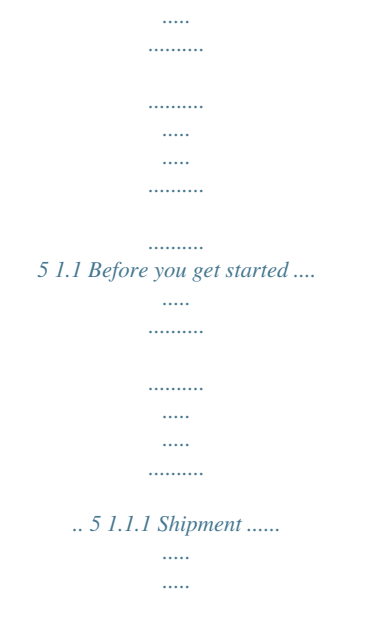

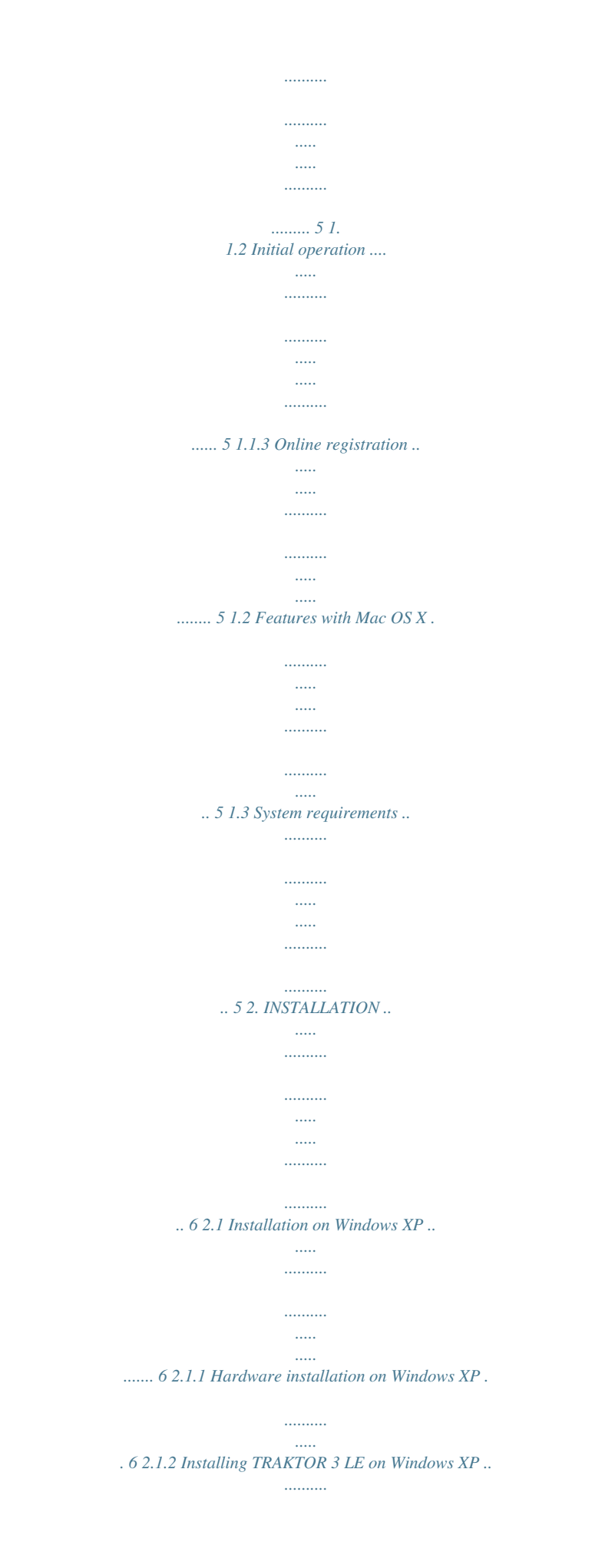

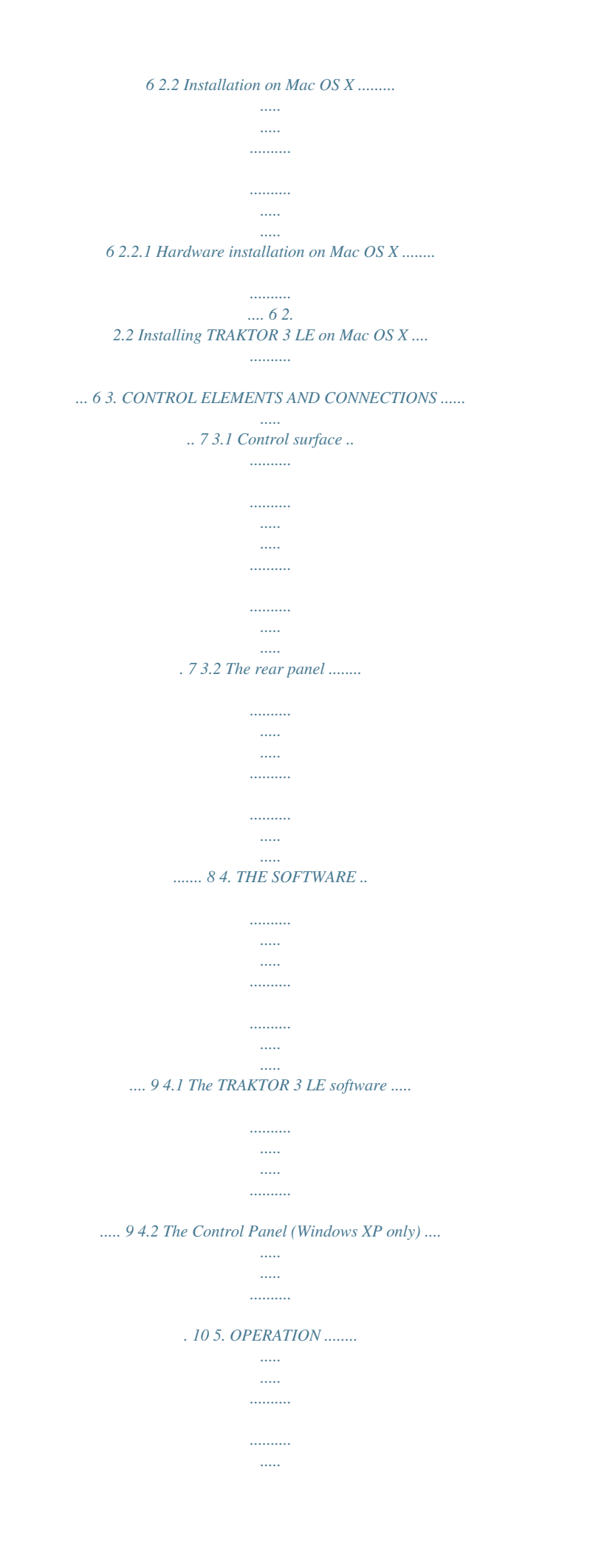

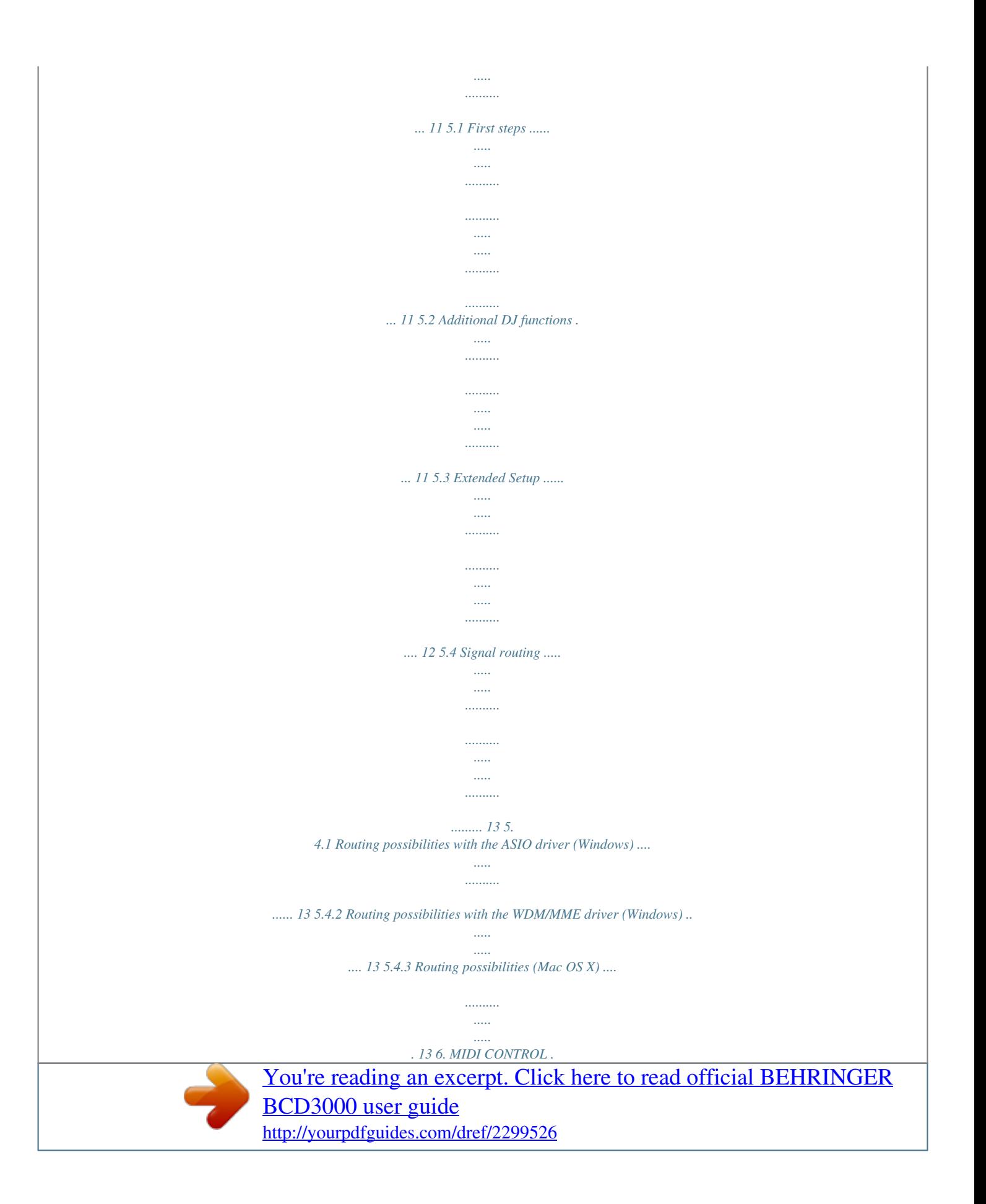

*....... .......... ..... ..... .......... .......... ..... ... 14 6.1 Sending control change functions . .......... .......... ..... ..... 14 6.2 Sending button functions ......... .......... ..... ..... .......... ...... 14 6.3 Receiving MIDI commands ... ..... ..... .......... .......... ..... ..... . 15 7. AUDIO CONNEC TIONS ........ .......... ..... ..... .......... ...... 16 8. SPECIFICATIONS ... ..... ..... .......... .......... ..... ..... .......... 16 9. WARRANTY ......... ..... ..... .......... .......... ..... ..... ..........*

*... 17 My friends, it's been worth the effort! Thank you very much, Uli Behringer 4 B-CONTROL DEEJAY BCD3000 1. INTRODUCTION Thank you for expressing your confidence in us by purchasing the B-CONTROL. The BCD3000 is a 4-channel audio interface, and enables control over virtually all current DJ applications by using the powerful virtual mixer (TRAKTOR 3 LE software included). Despite its compact size, it offers a fully fitted controller console* with 24-bit A/D und D/A converters, a full-speed USB audio interface with a high-grade microphone preamplifier, a 3band kill EQ for each channel, ultra*precise faders, a smooth crossfader and talkover function. The BCD3000 features 2 first-class Phono preamps, one of which is switchable to the CD input. The sophisticated Headphone section includes a PFL function as well as the option to monitor the master output signal directly. Start/Stop, Cue, Loop and PitchBend have dedicated controls to support your intuitive performance, plus 4 user-assignable controls and buttons are available in the Effects section. Benefit now from the huge potential that modern laptops have to offer, with the real-time accessibility to digital sound files of different formats! The following user's manual is intended to familiarize you with the unit's control elements, so that you can master all the functions. After having thoroughly read the user's manual, store it in a safe place for future reference. 1.1.3 Online registration Please do remember to register your new BEHRINGER equipment right after*

*your purchase by visiting www.*

*behringer.com (alternatively www.behringer.de) and kindly read the terms and conditions of our warranty carefully. Should your BEHRINGER product malfunction, our goal is to have it repaired as quickly as possible.*

*To arrange for warranty service, please contact the retailer from whom the equipment was purchased. Should your BEHRINGER dealer not be located in your vicinity, you may directly contact one of our subsidiaries. Corresponding contact information is included in the original equipment packaging (Global Contact Information/European Contact Information). Should your country not be listed, please contact the distributor nearest you. A list of distributors can be found in the support area of our website (www.behringer.com). Registering your purchase and equipment with us helps us process your repair claims quicker and more efficiently. Thank you for your cooperation! 1.2 Features with Mac OS X When using the BCD3000 with a Mac, there are several limitations in comparison to using it with Windows.*

*Hardware driver is not required. Input A is only switchable between the Microphone and Phono input by using MIDI commands. The outputs are dedicated: channels 1-2 are always routed to MASTER OUT and channels 3-4 are routed to PHONES. The properties of the MIDI interface and LED cannot be reconfigured. Control Panel software to control the latency is not required. 1.1 Before you get started 1.1.1 Shipment The BCD3000 was carefully packed at the assembly plant to assure secure transport. Should the condition of the cardboard box suggest that damage may have taken place, please inspect the unit immediately and look for physical indications of damage.*

*Damaged equipment should NEVER be sent directly to us. Please inform the dealer from whom you acquired the unit immediately as well as the transportation company from which you took delivery. Otherwise, all claims for replacement/ repair may be rendered invalid. To assure optimal protection of your B-CONTROL during use or transport, we recommend utilizing a carrying case. Please always use the origer (right click on My Computer > Manage > Device Manager), click option "Batteries" > disable Microsoft ACPI-Compliant Control Method Battery.*

*In the USB Controller, do the following for each single USB Root Hub: Right click > Properties > Power management > disable the option "Allow the computer to turn off this device to save power". Restart Windows XP. Now the system performance of your computer should be more stable. Fig. 2. 1: The BCD3000 in Audio MIDI Setup 2.2.2 Installing TRAKTOR 3 LE on Mac OS X 1. 2. 3. 4. Insert the "TRAKTOR 3 LE" CD in the CD/DVD drive. Double-click the TRAKTOR 3 LE CD icon to display the contents of the CD. Double-click the TRAKTOR 3 LE setup file. The program displays a welcome screen.*

*Press "Continue". A dialog appears in which you can specify the type of installation and the target folder. Follow the on-screen instructions. 2. 5. After the installation, the TRAKTOR 3 LE software is now ready for use. You can run the TRAKTOR 3 LE program via Macintosh HD > Programs > TRAKTOR 3 LE and double-click the "TRAKTOR 3 LE" icon. 3. 6 2. INSTALLATION B-CONTROL DEEJAY BCD3000 3.*

*CONTROL ELEMENTS AND CONNECTIONS The various control elements of your BCD3000 are described in this chapter. All controls and connections are explained in detail, and there are several useful tips on their use. Fig. 3.1: The BCD3000's control elements 3.*

*1 Control surface The microphone input section (MIC INPUT) Set the volume of the microphone signal with the MIC LEVEL control. The CLIP LED illuminates as soon as the microphone signal level is too high and could possibly cause audible distortion. If this happens, slightly turn the MIC LEVEL control counterclockwise. The microphone input section has a 2-band equalizer (EQ HIGH for high frequencies and EQ LOW for low frequencies). Select the input source with the buttons EXT IN A / EXT IN B.*

*If the buttons are not pressed (LEDs are off), the Deck A and B signals in the TRAKTOR 3 LE software are played back. If you press one of the buttons (LEDs light up), the analog input signal of the BCD3000 is passed on to the corresponding deck in the TRAKTOR software. On Deck A, the Phono input A or microphone signal is played back. On Deck B, you hear the input B signal (Phono or CD). You can either specify the input source for Deck A in the Control Panel (Windows only) or with MIDI commands (see Chapter 6.3). For Deck B, select the input source on the rear panel of the device (Phono/Line switch ). The FX CONTROL section This section allows you to select and control effects with the BCD3000. In the manual of the TRAKTOR 3 LE software (as PDF in the TRAKTOR 3 LE folder under "Documentation"), you can find the available effects. The ON button activates the effects section.*

*The FX effect. The FX button switches to the preceding available button switches to the next available effect. and the ACTION The assignment of the four controls button depends on the selected effect. The OUTPUT section The CUE A and CUE B buttons allow you to listen in on Deck A or B. Keep the respective button pressed to feed the signal of Deck A or Deck B to the Headphone output .*

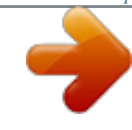

## [You're reading an excerpt. Click here to read official BEHRINGER](http://yourpdfguides.com/dref/2299526)

[BCD3000 user guide](http://yourpdfguides.com/dref/2299526)

 *3. CONTROL ELEMENTS AND CONNECTIONS 7 B-CONTROL DEEJAY BCD3000 The PHONES output (1/4" stereo connector) is used for connecting headphones. The PHONES VOL control lets you adjust the volume level of the Headphone output . The PHONES MIX control is used to adjust the relation between the stereo MASTER OUT and MONITOR OUT signal. When the control is turned fully left, you hear the MONITOR OUT signal, and when turned fully right, you hear the MASTER OUT signal.*

*The KEY DECK A+B button is used to activate the "Key Lock" function of the TRAKTOR 3 LE software. The "pitching" of a track usually changes both the music's speed (tempo) and pitch/key. The "Key Lock" function (or Master Tempo) makes sure the pitch is retained. Find more on this topic in the PDF manual of TRAKTOR 3 LE. Set the volume of the MASTER output with the MASTER OUTPUT control.*

*The POWER ON-LED lights up when the BCD3000 is switched on. The deck sections A and B The control elements of decks A and B are the same. However, some of them are grouped the opposite way round. We will therefore describe the elements to only once. All of these control elements refer to the software functions which can be "remotely" controlled from the BCD3000.*

*The crossfader is used to fade between deck A and deck B. The GAIN control allows you to adjust the deck signal to a nominal level. Each deck features a 3-band equalizer (HI, MID and LOW) with kill feature. Thus, the signal can be attenuated to a much greater extent (-24 dB) than it can be raised (+12 dB). The KILL buttons, which are found below the EQ controllers, allow you to cut out the relevant frequency range at the push of a button. This way you can achieve interesting filter effects. The function is also required for beat juggling. The SET CUE button sets a cue point at the current position of the track being played. This happens without interrupting playback. You can find information on the CUE function in Chapter 5.*

*2. SET LOOP allows you to set the start and end points of a four-beat sequence that is to be played back repeatedly (loop). The first time this button is pressed, the start point of the loop is set and the following four beats are repeated as often as you like. Press the button a second time to stop the loop. RELOOP is used to play a loop that you specified with SET LOOP beforehand. Press SET LOOP once again to stop the loop. SYNC allows you to synchronize two tracks, which are running on Deck A and B, by matching their speeds. The deck, which has its SYNC button pressed, synchronizes itself automatically with the speed of the second deck. The Scratch Wheel allows you to scratch while the deck is playing or paused. Please press the SCRATCH button (LED lights up) in order to scratch.*

*The VOLUME fader is used to adjust the volume level of the particular deck. Press the PLAY button to begin playback. Press this button a second time to stop playback. By pressing PLAY again, playback continues from the point at which it was stopped. Every time playback is stopped, the cue point is placed at the current song position.*

*You can find information on the CUE function in Chapter 5.2. Press the CUE button to stop playback and return to the last set cue point. By keeping the CUE button pressed, the music begins at the cue point and continues until you let go of the button. Then, the deck jumps back to the cue point.*

*You can find information on the CUE function in Chapter 5.2. BEND buttons: Press the UP button (+) to increase the playback speed. Press the DOWN button () to decrease the playback speed. This function lets you match the beats of two playing tracks. The Pitch fader adjusts the playback speed seamlessly. Use the SEARCH buttons to move forward or backward in a song. The function performed by the scratch wheel depends on whether the deck is in PLAY or PAUSE mode. In PLAY mode, re-create the analog feel by using the wheel to nudge (turn wheel to the right) or slow down (turn wheel to the left), allowing you to easily match the speed of the current deck to the speed of the other deck playing. Press the SCRATCH button in order for you to scratch with the wheel.*

*In PAUSE mode, you can use the wheel to move back and forth through the song. You can also scratch with the wheel by pressing the SCRATCH button. 3.2 The rear panel Fig. 3.2: The rear-panel audio connectors of the BCD3000 MIC INPUT. The MIC IN connector is the balanced XLR input for your dynamic microphone. The analog input A (PHONO) is used for connecting a turntable. Connect the ground cable on your turntable to the GND screw on the BCD3000 housing. Analog input B.*

*To connect a CD player or tape deck to this input, set the switch to LINE. Connect the MASTEROUTPUT to your power amplifier. It provides the main output signal, which can be adjusted with the MASTER control . SERIAL NUMBER. 8 3.*

*CONTROL ELEMENTS AND CONNECTIONS B-CONTROL DEEJAY BCD3000 The USB connector is used for connecting to a computer with a compatible USB port. The BCD3000 uses the USB connector to send and receive audio and control data. A standard power socket is provided for connection to the mains. A matching power cable is included with the unit. The POWER switch turns your BCD3000 on and off.*

*It should always be in the OFF position (out) when connecting the unit to or disconnecting the unit from the mains. Please note: The power switch does not completely separate your BCD3000 from AC power. If you plan on not using your BCD3000 for a prolonged period of time, please disconnect it from the mains by removing the power cable from the wall outlet. Fig. 3.3: POWER switch, mains and USB connectors 4. THE SOFTWARE 4.1 The TRAKTOR 3 LE software The following gives you a short overview of the provided TRAKTOR 3 LE program. A complete guide to working with the system (hardware and software) is found in Chapter 5 as many of the program's functions are controlled by the B-CONTROL. A full description of the TRAKTOR 3 LE software is available in the included TRAKTOR 3 LE manual.*

*You can find the manual as PDF document in the TRAKTOR 3 LE folder under "Documentation" (also from the Start menu in Windows). Fig. 4.1: The TRAKTOR 3 LE main window The TRAKTOR 3 LE user interface is split up into several sections: on the top half of the screen, you see the decks on the right and left side, similar to the setup of two CD players or turntables (Deck A on the left side and Deck B on the right side). In between, you find the mixer section with the crossfader and the level meters for both decks. On the bottom half, the List Browser is displayed on the left and the currently selected list on the right. Each deck displays the waveform of the track that is currently loaded. 4. THE SOFTWARE 9 B-CONTROL DEEJAY BCD3000 4.2 The Control Panel (Windows XP only) The BCD3000 control panel allows you to control some general settings of the BCD3000.*

*The control panel will be available in the system as soon as the driver has been installed and the BCD3000 has been connected and switched on.*

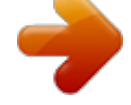

[You're reading an excerpt. Click here to read official BEHRINGER](http://yourpdfguides.com/dref/2299526)

[BCD3000 user guide](http://yourpdfguides.com/dref/2299526)

 *To start the control panel software, click on the BCD3000 control panel symbol in the task bar at the bottom right of your screen. The following basic settings can be selected in the control panel: GLOBAL MODE selection: If STANDARD is selected, you can only adjust the input source for IN A (Mic or Phono A) and the driver latency on the ASIO page (see below). The outputs are assigned as follows: CH 1-2: OUT, channels 1-2 are always routed to the MASTER The WDM/MME page: CH 3-4: channels 3-4 are always routed to the PHONES OUT. Additionally, the BCD3000's MIDI characteristics differ from those in ADVANCED mode (see below).*

*In ADVANCED mode, all selection options are available in the ASIO window. The ASIO page: Fig. 4.3: The WDM/MME window in the BCD3000 control panel Use the WDM/MME driver if your music software does not support ASIO (e. g.*

*most software media players). RECORD SELECT allows you to select BCD3000 input IN A or IN B for 2-channel recording. When you choose IN A, you can determine in the left-hand field whether the phono or microphone signal will be recorded. PLAYBACK of this driver type is always stereo (channels 1-2). For this reason, the MASTER OUT connectors on the rear panel and the PHONES connector on the front panel always provide the same music signal. The MIDI page: Fig. 4.2: The ASIO window in the BCD3000 control panel This is where you adjust all parameters of the ASIO driver. The TRAKTOR 3 LE software uses ASIO as is the case with most professional music applications. You can only select one software button per field.*

*In the field IN A (CH 1-2), you can select the input source to be routed to the computer on channels 1-2 (Record). In the MASTER OUT section, you can select the playback channels CH 1-2 or CH 3-4 for the main outputs (Playback). In the PHONES OUT field, you can select the playback channels CH 1-2 or CH 3-4 for the headphones connector (Playback). Use Driver Latency to adjust the latency in order to optimize your computer's performance. If you set the control to "low" this will optimize the response of your BCD3000, but also increase the processor workload. In extreme cases, this can lead to clicking and drop-outs in the audio signal. The "mid" position gives you a good compromise between processor workload and the response time of the BCD3000. A "high" latency*

*ensures trouble-free performance even on slow computers. "Latency" is the time that elapses between an operator action on the BCD3000 (e. g. pressing the PLAY button) and the actual output of the audio signal from the OUT connectors. @@@@Most people cannot hear latencies below 10 ms. @@Fig. @@@@e. @@@@In ADVANCED mode, all buttons are "toggle on", i.*

*e. @@@@e. @@THE SOFTWARE B-CONTROL DEEJAY BCD3000 5. @@@@@@@@@@@@@@@@Adjust the volume level of the headphones with the PHONES . @@@@@@@@You can find more information in the TRAKTOR 3 LE manual, which is on the CD.*

*Load title Load a song from the list by using the mouse to click on the title and drag it onto Deck A. Alternatively, there are many other approaches, such as right-click or Ctrl-click, by selecting the track and then pressing Return, or by using hot keys (explained in the TRAKTOR manual). Start playback Move the crossfader fully to the left and start playback by pressing the PLAY button of deck A. Select a second track, move it to deck B and start it by pressing the PLAY button of deck B. Pre-listen to next song Listen in on the second tune with your headphones, turning up the PHONES VOL control and moving the PHONES MIX control to the right (for example, center position). At first you hear the MASTER signal (Deck A). As soon as you press the CUE B button, the signal of Deck B is added to the headphones. Now you can adjust the balance between both deck signals with the PHONES MIX control . Next, match the tempo of Deck B with the current MASTER signal of Deck A. This can be achieved in various ways.*

*Adjust the speed with the Pitch fader . . 5.1 First steps Wiring First of all, connect all the devices you need to the BCD3000. Make sure the unit is off before connecting it to other equipment. If you want to use the BCD3000 without additional audio sources (CD player, turntable, microphone), you only need to wire the outputs: Power amp EP1500 EUROLIVE B1520 PRO EUROLIVE B1520 PRO Computer & Traktor 3 LE Software USB MASTER OUT Use the Pitch Bend buttons below the Pitch fader BCD3000 A third option is to turn the Scratch wheel (quicker) or counterclockwise (slower). clockwise USB AUDIO Headphones HPX4000 Ideally, listen to the bass drum or snare. If they match, the beat is perfect. The Beat Mix indicator in the waveform display is a great help, or simply use the Sync Slave function (button ). 5.*

*2 Additional DJ functions CUE function The CUE function lets you place a cue point within a piece of music. A cue point marks the position in a tune that you can specify. This will primarily be a point in the track to which you want to return later, in order to play the track from that point, for example. When PLAY is pressed while a track is playing, the playback is paused and the cue point is placed at the current position. With SET CUE, a cue point is placed at the current position without pausing the playback of a track.*

*Press the CUE button to stop the playing track and jump back to the last placed cue point. Playback is interrupted in this case. Fig. 5.1: Standard wiring of the BCD3000 Connect the MASTER output to your hi-fi system, a pair of active speakers or the PA system in the club where you are playing. Connect your headphones to the PHONES output . The BEHRINGER DJ headphones HPX4000 are particularly well suited. Program launch After you have*

*successfully installed the driver and TRAKTOR 3 LE software, run the program. First, boot your computer, and then switch on the BCD3000. 5. OPERATION 11 B-CONTROL DEEJAY BCD3000 By pressing CUE, the Song Position cursor jumps back to the last selected cue point. If no cue point has previously been selected, the cursor jumps automatically to the beginning of the track. Pitch Bend The Pitch Bend function allows you to change the track's speed so that it* can be matched to the second track being played on the other channel. There are several possibilities: The Pitch fader is used to control the Pitch function of *the software application. Move the Pitch fader up or down to decrease or increase the speed.*

*The Bend "+" and Bend "" buttons correspond to the software's function of the Pitch Bend button. Press one of these buttons to change the speed for a short time. If the deck is in Play mode, you can also use the wheel to momentarily speed up or slow down the song in order to synchronize it with the other deck. Loop function The Loop function, which is integrated into the TRAKTOR 3 LE software, can also be controlled by the BCD3000. The following control elements are available for this purpose: SET LOOP RELOOP The first time the SET LOOP button is pressed, a 4-beat loop starts seamlessly on the next beat--the LED of the RELOOP button lights up in this case.*

 *To stop the loop, press the same button (SET LOOP ) again--the LED of the RELOOP button goes out. The music continues at the end of the loop without any pause. This loop is stored until you load a new song into the deck. Press the RELOOP button to call up the saved loop again. Press to exit. the SET LOOP button When the LED of the RELOOP button is off, press the SET LOOP button to specify a new loop. Sync The Sync function is a tool in the TRAKTOR 3 LE software that synchronizes two pieces of music for you. This function should be activated in the channel being monitored or else the rhythm*

*may be irregular, which would be very annoying. In doing so, the monitored tune is matched to the piece of music currently played. Fig. 5.2: Expanding the standard setup HIGH let you change the microphone signal additionally. When levels are too high, the Clip LED lights up and audible distortion may occur. If this happens, turn the MIC LEVEL control to the left until the LED does not light up anymore. The ANALOG INPUT A is switchable between the microphone signal and PHONO A.*

*This can be done the following ways: Via MIDI Program Change command (see Table 6.7), In Windows XP, via the tab "ASIO" or "WDM/MME" in Control Panel. 5.3 Extended Setup The BCD3000 system can do without external drives and media, however, it is possible to extend this setup of controller and software by adding a CD player (which may already be available) or two turntables. In this case, the analog signal is fed into the software mixer and can be processed with all the decks' realtime functions (such as EQ, cut-off filter, effects, fader, crossfader, etc.). Controlling these functions is just as intuitive as the internal mixing. In this setup, the standard setup shown in fig. 5.1 is expanded by adding two turntables and a microphone.*

*The connection to the computer and the other peripheral devices is the same as in example 1. Connect the outputs of the turntables to the inputs A and B. When using input B, the PHONO/LINE switch needs to be in the "PHONO" position. Optionally, you can connect a CD player to input B. In this case, the PHONO/LINE switch needs to be in the LINE position. Activate the inputs by pressing the input source buttons EXT IN A or EXT IN B . You are able to manage up to four source signals by switching between the analog source and the software signal. You can connect a dynamic microphone by using the available MIC input, which has an XLR connector. There is a MIC LEVEL control in the MIC INPUT section with which you can adjust the volume level of the microphone signal. The EQ controls LOW and 12 5.*

*OPERATION B-CONTROL DEEJAY BCD3000 5.4 Signal routing With the USB interface, you can record and play back up to four audio signals simultaneously. The signal routing is specified by the settings of the applied software (for example, TRAKTOR 3 LE), Control Panel and the state of the buttons on the device. In Windows, the possibilities of signal routing depend on the chosen driver (ASIO or WDM/MME). IN BCD3000 Hardware MIC IN IN A (PHONO) IN B PHONO LINE MIC PHONO A CONTROL PANEL Windows Software IN A IN B WDM/MME Windows Driver STEREO (CH 1-2) REC SELECT OUT WDM/MME Windows Driver STEREO (CH 1-2) CONTROL PANEL Windows Software BCD3000 Hardware MASTER OUT PHONES OUT 5. 4.1 Routing possibilities with the ASIO driver (Windows) STANDARD Mode: If "STANDARD" is selected in the GLOBAL MODE of Control Panel, only the input signals can be selected. The output assignment is preconfigured. The software outputs 1-2 are routed to the MASTER OUTPUT (rear panel) and the software outputs 3-4 are routed to the PHONES output (front panel). Usually, it is recommended to use the STANDARD mode, which is also the case when using the TRAKTOR 3 LE software.*

*IN BCD3000 Hardware MIC IN IN A (PHONO) IN B PHONO LINE Fig. 5.5: Audio routing with the WDM/MME driver 5.4.3 Routing possibilities (Mac OS X) With Mac, the BCD3000 always runs in the "STANDARD" mode, which means that only the input signals can be configured. For channel IN A, you can assign Mic or Phono A with MIDI commands in an appropriate software (see Table 6.7). The input source for IN B (CH 3-4, Phono or Line) is selected with the PHONO/LINE switch on the rear panel of the BCD3000. The output assignment is preconfigured. The software outputs 1-2 are routed to the MASTER OUTPUT (rear panel) and the software outputs 3-4 are routed to the PHONES output (front panel).*

*IN BCD3000 Hardware MIC IN IN A (PHONO) IN B PHONO LINE CONTROL PANEL Windows Software MIC PHONO A IN A ASIO Windows Driver CH 1-2 CH-3-4 OUT ASIO Windows Driver CH 1-2 CH-3-4 CONTROL PANEL Windows Software BCD3000 Hardware MASTER OUT PHONES OUT MIDI COMMAND Mac OS X MIC PHONO A Prog Chg 1 Prog Chg 0 Core Audio Mac OS X CH 1-2 CH-3-4 Abb. 5.3: Audio routing in STANDARD mode (ASIO driver) Advanced Mode: In Advanced mode, all parameters of the ASIO driver can be adjusted. In Control Panel, you can select the input source for channel IN A (CH 1-2, Mic or Phono A). The input source for IN B (CH 3-4, Phono or Line) is selected with the PHONO/LINE switch on the rear panel of the BCD3000. The playback channels CH 1-2 or CH 3-4 are also selected in Control Panel for the main outputs and the headphone output (in the MASTER OUT and PHONES OUT fields). If you assign the software output channels 1-2 to the headphone output, the channels 3-4 are automatically assigned to the MASTER OUTPUT, and vice versa. IN BCD3000 Hardware MIC IN IN A (PHONO) IN B PHONO LINE OUT Core Audio Mac OS X CH 1-2 CH-3-4 BCD3000 Hardware MASTER OUT PHONES OUT Fig. 5.6: Audio routing on the Mac CONTROL PANEL Windows Software MIC PHONO A IN A ASIO Windows Driver CH 1-2 CH-3-4 OUT ASIO Windows Driver CH 1-2 CONTROL PANEL Windows Software CH 1-2 CH 3-4 MAST OUT CH 1-2 CH 3-4 PHNS OUT BCD3000 Hardware MASTER OUT PHONES OUT CH 3-4 Fig.*

*5.4: Audio routing in Advanced Mode (ASIO) 5.4.2 Routing possibilities with the WDM/MME driver (Windows) The WDM/MME driver supports playback/recording of 2 audio signals. For 2-channel recording you can select input IN A or IN B in the WDM/MME window of the control panel. When you choose IN A, you can also determine the signal to be recorded (Phono A or MIC). When you select IN B, you can use the PHONE/LINE switch to determine the signal to be recorded (phono or line). Playback with the WDM/MME driver is always in stereo, which is why the MASTER output and the PHONES connector of the BCD3000 provide the same music signal. 5. OPERATION 13 B-CONTROL DEEJAY BCD3000 6.*

*MIDI CONTROL All control functions of the BCD3000 are sent to your computer as MIDI data. The Musical Instruments Digital Interface is a generic, nonmanufacturer-specific standard that enables communication between electronic musical instruments. Although the BCD3000 is not equipped with the "classic" 5-pin MIDI connectors, it still uses the MIDI protocol for data transmission via USB.*

> [You're reading an excerpt. Click here to read official BEHRINGER](http://yourpdfguides.com/dref/2299526) [BCD3000 user guide](http://yourpdfguides.com/dref/2299526)

 *Thus, the BCD3000 can also control third-party software, as long as it is able to "speak" MIDI. In turn, the BCD3000 can receive MIDI data and use them to show the switching status of the button LEDs. Primarily, two MIDI data types are used: Control Change (CC no.) and Note commands (Note no.). The CC commands allow values, which change continuously, to be transmitted in real time. Button functions are sent with Note commands.*

*You can match the MIDI commands to the software functions in the DJ software of your choice. Please note that the different behaviors of the LED control and the buttons' Toggle On/Off mode depend on the selected GLOBAL MODE, as explained in Chapter 4.2 under "The MIDI Tab". Fader functions: Group DECK A DECK A<>B DECK B Name PITCH Fader VOLUME Fader CROSS Fader PITCH Fader VOLUME Fader MIDI CC no. 11 0 1 12 2 Table 6.3: MIDI commands for transmitting fader functions 6.2 Sending button functions All switching elements (buttons) of the BCD3000 transmit MIDI note commands. When you press a button, the system sends a "note on" command, together with the corresponding note number. When the button is released, the system transmits a "note off" command. Press (and hold) a button = note on / release a button = note off.*

*(For a permanent note-on command, please select "toggle on" in the software.) 6.1 Sending control change functions All rotary knobs, faders, wheels and the crossfader are control elements that send CC data. A CC number is assigned to each control element; the transmitted absolute values range between 0 and 127. The Scratch wheels are the exception, owing to the fact that continuous encoders do not transmit absolute values.*

*They send value changes (increment = +1, decrement = -1) when used. The following table shows the regular assignment of CC numbers categorized in function groups. Rotary control functions: Group DECK A Name LOW (EQ) MID (EQ) HIGH (EQ) GAIN LOW (EQ) MID (EQ) HIGH (EQ) GAIN Data 1 Data 2 Data 3 Data 4 PHONES MIX MIDI CC no. 3 4 5 6 7 8 9 10 13 14 15 16 17 Group DECK A Name DECK B FX CONTROL OUTPUT Table 6.1: MIDI commands for transmitting rotary control functions Infinitely variable encoder functions: Group DECK A DECK B Name MIDI CC no.*

*PITCH BEND/CUE 19\* SEARCH WHEEL PITCH BEND/CUE 18\* SEARCH WHEEL \* The Scratch wheels only send +1/-1 impulses (Inc/Dec): left turn value 63, right value 65. When the acceleration function is activated (preset after switching on), the value change can also be larger; this depends on the wheel's speed when scrolled manually (see Chapter 6.3). Table 6.2: MIDI commands for transmitting infinitely variable encoder functions SEARCH << SEARCH >> BEND BEND + LOW KILL MID KILL HIGH KILL SET CUE SET LOOP RELOOP SYNC SCRATCH PLAY CUE DECK B SEARCH << SEARCH >> BEND BEND + LOW KILL MID KILL HIGH KILL SET CUE SET LOOP RELOOP SYNC SCRATCH PLAY CUE INPUT EXT IN A SELECT EXT IN B ON (FX unit active) FX CONTROL FX (preset down) FX (preset up) ACTION (or TAP) CUE CUE A SELECT CUE B KEY DECK KEY DECK A+B \* A+B MIDI note MIDI note no. name 0 C -1 1 C# -1 2 D -1 3 D# -1 12 C0 13 C# 0 14 D0 4 E -1 15 D# 0 5 F -1 16 E0 17 F0 18 F #0 19 G0 6 F# -1 7 G -1 8 G# -1 9 A -1 20 G #0 21 A0 22 A# 0 10 A# -1 23 B0 11 B -1 24 C1 25 C# 1 26 D1 27 D# 1 29 F1 30 F# 1 31 G1 32 G# 1 33 A1 34 A# 1 35 B1 36 C2 28 E1 \* Activates the Time Stretch mode for Decks A+B simultaneously. Table 6.4: MIDI commands for transmitting button functions 14 6. MIDI CONTROL B-CONTROL DEEJAY BCD3000 6.3 Receiving MIDI commands The reception of MIDI data also allows for transmitting commands from third-party DJ software to your BCD3000.*

*Although this function is not necessary to control the device from the software, you can still display the switching status of button LEDs, which enables you to work more intuitively. All button LEDs receive MIDI control change data (on/off). If the controller value transmitted is between 0 and 63, this value corresponds to the switched-off status (LED off). If the value is 64 or higher (max. 127), the LED illuminates. Group DECK A Name LOW KILL MID KILL HIGH KILL RELOOP SYNC SCRATCH PLAY CUE MIDI CC no. 24 23 22 21 20 19 18 17 16 15 14 13 12 11 10 9 8 7 6 5 4 3 2 1 25 Selecting the input channel: You can select the analog input A (see chapter 2.3) via MIDI. To do this, a program change command must be sent to the BCD3000. ANALOG INPUT A MIDI channel MIDI message selection PHONO A IN Program Change 0 CH.*

*1 MIC IN Program Change 1 CH. 1 Table 6.7: Switching the analog input using program change commands Acceleration behavior of the Wheels: Both wheels are automatically selected when the acceleration option is switched on. The quicker you turn one of the wheels, the stronger the value changes. In TRAKTOR 3 LE, this means the following: In PLAY mode, you can speed up or slow down the track quicker.*

*In PAUSE mode, you can move quicker through the track. The value change relates directly to the wheel's speed when scrolled manually. When the SCRATCH button is activated, the acceleration is temporarily turned off in order to ensure an optimum scratch behavior. In case you want to deactivate the acceleration when using other MIDI software applications, apply a MIDI command that is transmitted from the MIDI application to the BCD3000. After doing so, the value changes will be constant when scrolling the wheel (left turn: 63, right turn: 65), regardless how quick.*

*MIDI Channel MIDI CC no. Behavior Wheels Acceleration = 0-63 off Wheels Acceleration = on (default) 64-127 Value LOW KILL MID KILL HIGH KILL RELOOP SYNC SCRATCH PLAY CUE EXT IN A INPUT SELECT EXT IN B FX CONTROL ON (FX unit active) (preset down) FX (preset up) FX ACTION (or TAP) CUE SELECT CUE A CUE B KEY DECK KEY DECK A+B A+B DECK B CH.1 99 Table 6.8: Switching between wheels' accelerations Table 6.5: MIDI commands for receiving button LED statuses Data request for all moving elements: If the "Data Request" command (demand for data) is sent from a suitable software application to the BCD3000 as "Control Change" command (100) on MIDI channel 1, the B-CONTROL transmits its current controls settings to the MIDI or DJ software application. This affects all knobs and faders apart from both wheels and buttons. MIDI channel CH.1 MIDI CC no. 100 Table 6.6: Controller for data request 6.*

*MIDI CONTROL 15 B-CONTROL DEEJAY BCD3000 7. AUDIO CONNECTIONS You will need a large number of cables for different applications. The illustrations below show how the connectors should be wired. Be sure to use only high-grade cables. The microphone input of the BCD3000 is electronically balanced to avoid hum problems. Of course, you can also connect unbalanced microphones to the balanced input. In this case, connect pin 1 and pin 3. 8. SPECIFICATIONS AUDIO INPUTS Microphone input Type Gain range Frequency response Impedance Max. input level Signal-to-noise ratio Distortion (THD+N) CMRR Equalizer EQ low EQ high Line inputs Phono in Line in Impedance Max.*

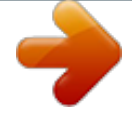

 *input level AUDIO OUTPUTS Master Out Type Impedance Signal-to-noise ratio Crosstalk Max. output level Phones Out Type Max. output level XLR balanced -oo - +50 dB 10 Hz - 29 kHz (-3 dB) approx. 2 k (balanced) -25 dBu @ 35 dB Gain (mic level center position) 110 dB (A-weighted) 0.01 % (Aweighted) typ.*

*-40 dB ±12 dB @ 40 Hz ±12 dB @ 12 kHz 40 dB Gain 0 dB Gain approx. 47 k +12 dBu Fig. 7.1: XLR connector RCA 120 101 dB <80 dB @ 1 kHz +18 dBu 1/4" TRS connector +4.7 dBu (+18.*

*2 dBm) @ 30 loading DIGITAL PROCESSING Converter 24 Bit Sample rate 44.1 kHz Signal-to-noise ratio A/D: 100 dB D/A: 100 dB USB INTERFACE Type Fig. 7.2: 1/4" TRS headphones connector Full-Speed 12 MBit/s SYSTEM SPECIFICATIONS Signal-to-noise ratio >80 dB Crosstalk <80 dB Distortion (THD) 0.01% Frequency response 15 Hz - 21 kHz, +0/-3 dB POWER SUPPLY Voltage Power consumption Fuse Mains connection 100 - 240 V~, 50/60 Hz* max. 7 W T 1 A H 250 V Standard IEC receptacle DIMENSIONS/WEIGHT Dimensions (W x H x D) 13" x 3.9" x 11.8" (330 mm x 100 mm x 300 mm) Weight *approx. 4.41 lbs (2.*

*0 kg) BEHRINGER is constantly striving to maintain the highest professional standards. As a result of these efforts, modifications may be made from time to time to existing products without prior notice. Specifications and appearance may differ from those listed or illustrated. 16 7. AUDIO CONNECTIONS B-CONTROL DEEJAY BCD3000 9. WARRANTY § 1 Other warranty rights and national law 1. This warranty does not exclude or limit the buyer's statutory rights provided by national law, in particular, any such rights against the seller that arise from a legally effective purchase contract. 2. The warranty*

*regulations mentioned herein are applicable unless they constitute an infringement of national warranty law. § 5 Warranty regulations 1. Warranty services will be furnished only if the product is accompanied by a copy of the original retail dealer's invoice. Any product deemed eligible for repair or replacement under the terms of this warranty will be repaired or replaced. 2. If the product needs to be modified or adapted in order to comply with applicable technical or safety standards on a national or local level, in any country which is not the country for which the product was originally developed and manufactured, this modification/adaptation shall not be considered a defect in materials or workmanship. The warranty does not cover any such modification/adaptation, irrespective of whether it was carried out properly or not.*

*Under the terms of this warranty, BEHRINGER shall not be held responsible for any cost resulting from such a modification/ adaptation. 3. Free inspections and maintenance/repair work are expressly excluded from this warranty, in particular, if caused by improper handling of the product by the user. This also applies to defects caused by normal wear and tear, in particular, of faders, crossfaders, potentiometers, keys/ buttons, tubes, guitar strings, illuminants and similar parts. 4.*

*Damage/defects caused by the following conditions are not covered by this warranty: § 2 Online registration Please do remember to register your new BEHRINGER equipment right after your purchase by visiting http://www.behringer.com and kindly read the terms and conditions of our warranty carefully. Registering your purchase and equipment with us helps us process your repair claims quicker and more efficiently. Thank you for your cooperation! § 3 Warranty 1. BEHRINGER (BEHRINGER International GmbH including all BEHRINGER subsidiaries, except BEHRINGER Japan) warrants the mechanical and electronic components of this product to be free of defects in material and workmanship for a period of one (1) year\* from the original date of purchase,* in accordance with the warranty regulations described below. BEHRINGER warrants the mechanical and electronic components of this product to be free of *defects in material and workmanship for a period of one (1) year\* from the original date of purchase, in accordance with the warranty regulations described below. If the product shows any defects within the specified warranty period that are not excluded from this warranty as described under § 5, BEHRINGER shall, at its discretion, either replace the product by providing a new or reconditioned product or repair the product using suitable new or reconditioned parts. In the case that other parts are used which constitute an improvement, BEHRINGER may, at its discretion, charge the customer for the additional cost of these parts. In case BEHRINGER decides to replace the product, this warranty shall apply to the replacement product for the remaining initial warranty period, i.*

*e one year\* from the date of purchase of the initial product. 2. If the warranty claim proves to be justified, the product will be returned to the user freight prepaid. 3. Warranty claims other than those indicated above are expressly excluded. improper handling, neglect or failure to operate the unit in compliance with the instructions given in BEHRINGER user or service manuals. connection or operation of the unit in any way that does not comply with the technical or safety regulations applicable in the country where the product is used. damage/defects caused by force majeure or any other condition that is beyond the control of BEHRINGER. 5. Any repair or opening of the unit carried out by unauthorized personnel (user included) will void the warranty.*

*6. If an inspection of the product by BEHRINGER shows that the defect in question is not covered by the warranty, the inspection costs are payable by the customer. 7. Products which do not meet the terms of this warranty will be repaired exclusively at the buyer's expense. BEHRINGER will inform the buyer of any such circumstance.*

*If the buyer fails to submit a written repair order within 6 weeks after notification, BEHRINGER will return the unit. Costs for freight and packing will be invoiced separately C.O.D. When the buyer has sent in a written repair order such costs will also be invoiced separately.*

*§ 4 Limited Warranty Valves And Meters Where applicable, BEHRINGER warrants the valves or meters contained in the product to be free from defects in material and workmanship for a period of ninety (90) days from date of purchase, PROVIDED however, that this limited warranty is extended only to the original retail purchaser. This limited warranty is also subject to the conditions, exclusions and limitations hereinafter set forth. § 6 Warranty transferability This warranty is extended exclusively to the original buyer (customer of retail dealer) and is not transferable to anyone who may subsequently purchase this product. @@@@@@@@All inquiries must be accompanied by a description of the problem. The buyer or his authorized dealer will receive a return authorization number. 2. Subsequently, the product must be returned in its original shipping carton, together with the return authorization number.*

## [You're reading an excerpt. Click here to read official BEHRINGER](http://yourpdfguides.com/dref/2299526) [BCD3000 user guide](http://yourpdfguides.com/dref/2299526)

 *The return shipment address will be indicated by BEHRINGER. 3. Shipments without freight prepaid will not be accepted.*

*§ 7 Claim for damages Failure of BEHRINGER to provide proper warranty service shall not entitle the buyer to claim (consequential) damages. In no event shall the liability of BEHRINGER exceed the invoiced value of the product. \* Customers in the European Union please contact BEHRINGER Germany Support for further details. Technical specifications and appearance are subject to change without notice. The information contained herein is correct at the time of printing. All trademarks (except BEHRINGER, the BEHRINGER logo, JUST LISTEN and B-CONTROL) mentioned belong to their respective owners and are not affiliated with BEHRINGER.BEHRINGER accepts no liability for any loss which may be suffered by any person who relies either wholly or in part upon any description, photograph or statement contained herein. Colors and specifications may vary slightly from product. Products are sold through our authorized dealers only. Distributors and dealers are not agents of BEHRINGER and have absolutely no authority to bind BEHRINGER by any express or implied undertaking or representation. No part of this manual may be reproduced or transmitted in any form or by any means, electronic or mechanical, including photocopying and recording of any kind, for any purpose, without the express written permission of BEHRINGER International GmbH. iTunes, Mac OS and FireWire are trademarks of Apple Computer, Inc., registered in the U.S. and other countries. Windows is a registered trademark of Microsoft Corporation in the United States and other countries. ASIO is a trademark and software of Steinberg Media Technologies GmbH. ALL RIGHTS RESERVED. (c) 2007 BEHRINGER International GmbH. BEHRINGER International GmbH, Hanns-Martin-Schleyer-Str. 36-38, 47877 Willich-Muenchheide II, Germany. Tel. +49 2154 9206 0, Fax +49 2154 9206 4903 9. WARRANTY 17 B-CONTROL DEEJAY BCD3000 B-CONTROL DEEJAY BCD3000 FEDERAL COMMUNICATIONS COMMISSION COMPLIANCE INFORMATION B-CONTROL DEEJAY BCD3000 Responsible party name: Address: BEHRINGER USA, Inc. 18912 North Creek Parkway, Suite 200 Bothell, WA 98011, USA Phone: +1 425 672 0816, Fax: +1 425 673 7647 Phone/Fax No.: hereby declares that the product B-CONTROL DEEJAY BCD3000 complies with the FCC rules as mentioned in the following paragraph: This equipment has been tested and found to comply with the limits for a Class B digital device, pursuant to part 15 of the FCC Rules. These limits are designed to provide reasonable protection against harmful interference in a residential installation. This equipment generates, uses and can radiate radio frequency energy and, if not installed and used in accordance with the instructions, may cause harmful interference to radio communications. However, there is no guarantee that interference will not occur in a particular installation. If this equipment does cause harmful interference to radio or television reception, which can be determined by turning the equipment off and on, the user is encouraged to try to correct the interference by one or more of the following measures: Reorient or relocate the receiving antenna. Increase the separation between the equipment and receiver. Connect the equipment into an outlet on a circuit different from that to which the receiver is connected. Consult the dealer or an experienced radio/TV technician for help. This device complies with Part 15 of the FCC rules. Operation is subject to the following two conditions: (1) this device may not cause harmful interference, and (2) this device must accept any interference received, including interference*

*that may cause undesired operation. Important information: Changes or modifications to the equipment not expressly approved by BEHRINGER USA can void the user's authority to use the equipment. 18 .*

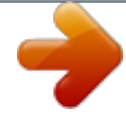